Cardiodrive®

Manuel d'installation,

# d'utilisation et d'entretien

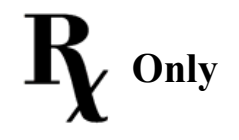

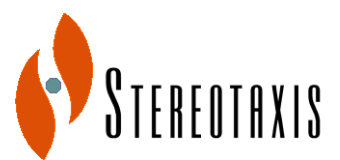

4320 Forest Park Avenue Suite 100 St. Louis, MO 63108 États-Unis 1-866-646-2346 [www.stereotaxis.com](http://www.stereotaxis.com/)

Réf. manuel : HDW-0270-FRA<br>
Révision : B Date d'entrée en vigueur : 15 juin 2010

Copyright Stereotaxis, Inc. 2003 - 2009

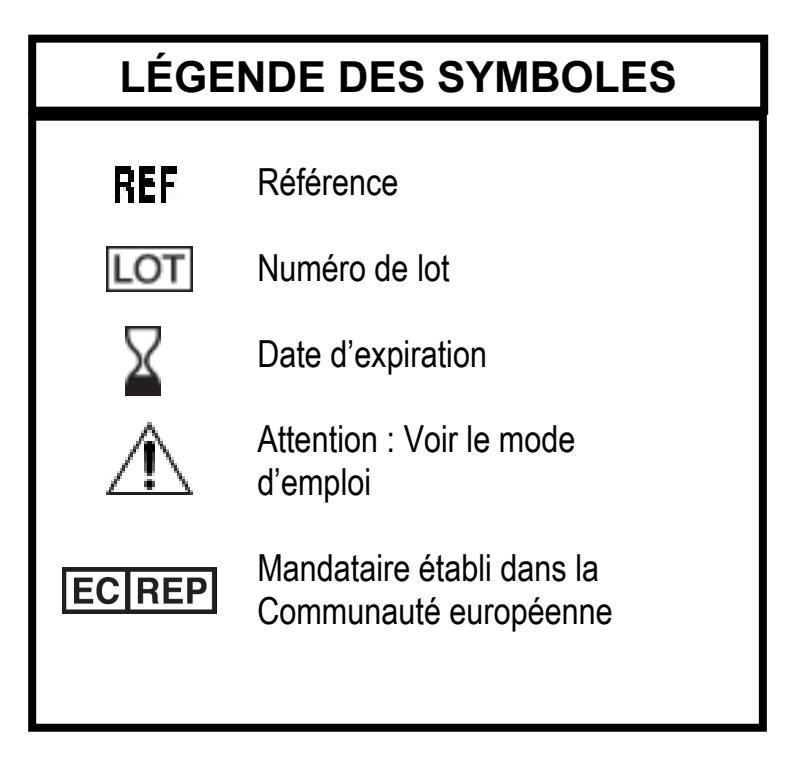

Couvert par un ou plusieurs des brevets suivants :

États-Unis : 4,869,247; 5,125,888; 5,353,807; 5,654,864; 5,707,335; 5,779,694; 5,843,093; 5,931,818; 6,014,580; 6,015,414; 6,096,048; 6,128,174; 6,148,823; 6,152,933; 6,157,853; 6,212,419; 6,216,030; 6,241,671; 6,292,678; 6,296,604; 6,298,257; 6,304,768; 6,311,082; 6,315,709; 6,330,467; 6,352,363; 6,364,823; 6,375,606; 6,385,472; 6,401,723; 6,428,551; 6,459,924; 6,475,223; 6,505,062; 6,507,751; 6,522,909; 6,524,303; 6,527,782; 6,529,761; 6,537,196; 6,542,766; 6,562,019; 6,630,879; 6,662,034; 6,677,752; 6,702,804; 6,733,511; 6,740,103; 6,755,816; 6,786,219; 6,817,364; 6,931,818; 6,902,528; 6,911,026; 6,940,379; 6,968,846; 6,975,197; 6,980,843; 7,008,418; 7,010,338; 7,019,610; 7,017,584; 7,020,512; 7,066,924; 7,137,976; 7,161,453; 7,189,198; 7,190,819; 7,211,082; 7,248,914; 7,264,584; 7,276,044; 7,286,034; 7,305,263; 7,313,429; 7,341,063; 7,346,379; 7,389,778; 7,495,537; 7,505,615; 7,516,416

Europe : 1 389 958

Autres brevets en instance aux États-Unis. Brevets étrangers déposés et en instance.

Cardiodrive® et Niobe® sont des marques déposées de Stereotaxis, Inc.

© Stereotaxis, Inc. 2003 - 2009

#### **AVIS**

Lire attentivement et bien comprendre l'ensemble des instructions, des avertissements et des précautions figurant dans ce manuel, ainsi que dans le mode d'emploi du Cardiodrive®. Ne pas utiliser ce dispositif avant d'avoir bien compris toutes les procédures décrites.

# **TABLE DES MATIÈRES**

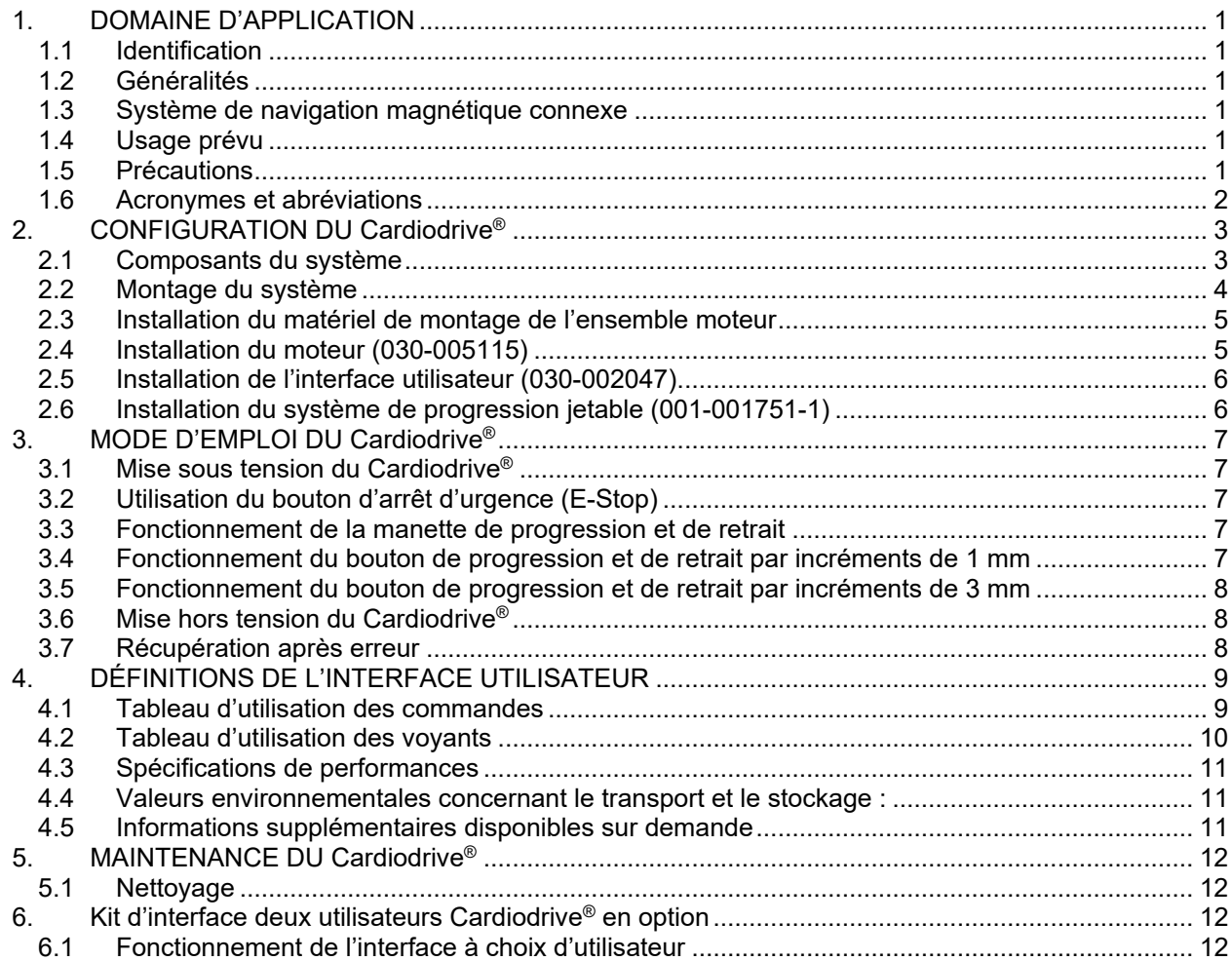

# **1. DOMAINE D'APPLICATION**

#### **1.1 Identification**

Ce manuel contient des informations concernant la configuration, la mise sous tension, l'utilisation et l'arrêt du dispositif Cardiodrive® de Stereotaxis (réf. N 001-004115), ainsi que son installation et sa maintenance.

#### **1.2 Généralités**

Le dispositif Cardiodrive® de Stereotaxis constitue un outil permettant au médecin de faire progresser et de retirer les cathéters depuis une salle de commande.

Le présent manuel vise à fournir à l'utilisateur du Cardiodrive<sup>®</sup> des instructions concernant l'utilisation de l'équipement.

#### **1.3 Système de navigation magnétique connexe**

Le Cardiodrive<sup>®</sup> fonctionne avec un système de navigation magnétique (SNM) qui aide le médecin à diriger l'extrémité distale du cathéter ; le Cardiodrive®, quant à lui, permet un déplacement à distance, vers l'avant ou l'arrière. Un système de radioscopie connexe permet en plus au médecin de bénéficier d'un guidage en temps réel pendant la procédure. La documentation du système de navigation magnétique et du système de radioscopie connexe n'est pas reprise dans le présent manuel. Le mode d'emploi des consommables Cardiodrive® est fourni avec ces derniers. Il n'est pas repris dans le présent document.

#### **1.4 Usage prévu**

Le dispositif Cardiodrive® de Stereotaxis est conçu uniquement pour la progression et le retrait des cathéters électrophysiologiques [EP] magnétiques de cartographie et d'ablation compatibles au niveau du cœur du patient et ce, dans le cadre d'une utilisation conjointe du système de navigation magnétique [SNM] de Stereotaxis.

Aux États-Unis, le Cardiodrive® n'est pas conçu pour la progression des cathéters électrophysiologiques de cartographie et d'ablation dans le système vasculaire coronarien ou le sinus coronaire.

#### **1.5 Précautions**

Alors que le Cardiodrive® permet la progression et le retrait à distance de dispositifs compatibles, il ne remplace pas les connaissances, l'expertise et le jugement du médecin.

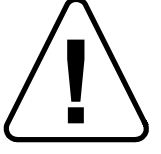

AVERTISSEMENT : Les lois fédérales (américaines) limitent la vente de ce dispositif à un médecin ou à une autre personne agissant sur son ordre.

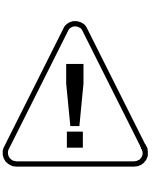

MISE EN GARDE : L'utilisation du Cardiodrive® de Stereotaxis est réservée aux médecins formés aux techniques d'électrophysiologie et de cardiologie interventionnelle, ainsi qu'à l'utilisation du dispositif Cardiodrive® et du système de navigation magnétique Stereotaxis.

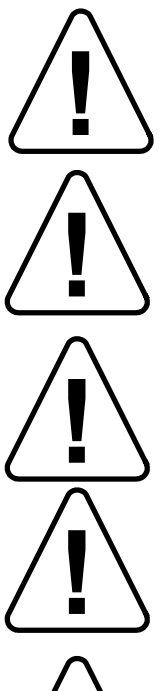

MISE EN GARDE : Le bouton d'arrêt d'urgence (« E-Stop ») figurant sur l'interface utilisateur doit être « ENCLENCHE » (enfoncé) lorsque le Cardiodrive® n'est pas utilisé.

MISE EN GARDE : Toujours vérifier le déplacement du cathéter sous radioscopie directe. Arrêter immédiatement si le déplacement du cathéter ne peut plus être vérifié.

MISE EN GARDE : Ne pas retirer les couvercles ni chercher à réparer un composant du Cardiodrive®. Confier tout entretien au personnel technique qualifié.

MISE EN GARDE : Toujours vérifier le fonctionnement du Cardiodrive® avant de commencer la moindre procédure. Voir la section 3.0 du Manuel d'installation, d'utilisation et d'entretien du Cardiodrive®.

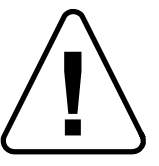

AVERTISSEMENT : Ne pas approcher le moteur à moins de 61 cm (2 pieds) de l'aimant du système de navigation magnétique.

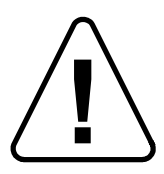

AVERTISSEMENT : Lors d'une approche rétrograde en direction du cœur gauche via l'aorte ascendante, franchir la valvule aortique et la valvule mitrale à la main, sans avoir recours au système de navigation magnétique du Cardiodrive®.

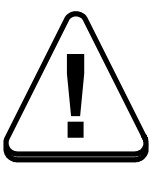

AVERTISSEMENT : Comme pour toute progression de cathéter effectuée à la main, la vitesse du cathéter doit être réduite à l'approche de la structure vasculaire (des veines pulmonaires, par exemple) ou des ostia de veine/artère coronaire lors de la progression du cathéter à l'aide du Cardiodrive®. Ne pas oublier que la vitesse de progression maximale du Cardiodrive® est de 5,0 cm/seconde.

#### **1.6 Acronymes et abréviations**

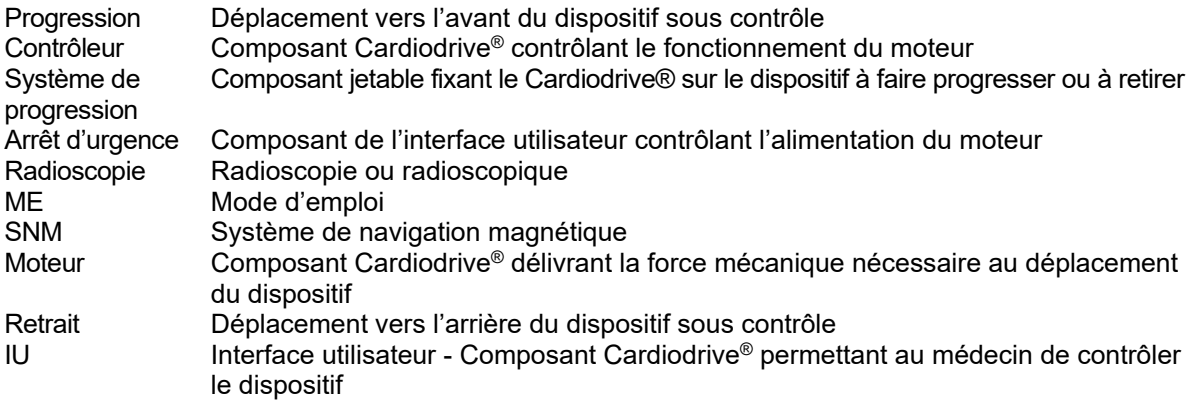

# **2. CONFIGURATION DU Cardiodrive®**

#### **2.1 Composants du système**

Le Cardiodrive® est constitué de trois principaux composants :

#### **L'ensemble moteur (030-005115)**

L'ensemble moteur est constitué du moteur, lequel actionne le câble d'entraînement flexible relié au système de progression de cathéter jetable.

#### **L'interface utilisateur (030-002047)**

L'interface utilisateur contient une manette et un bouton de commande permettant au médecin d'avancer ou de retirer le cathéter durant la procédure.

Le Cardiodrive® est utilisé avec le système de progression jetable (001-001751-1), lequel contient l'entraînement du cathéter. Le cathéter est placé à l'intérieur du système de progression avant la procédure.

### **AVERTISSEMENT – NE PAS RACCORDER DES COMPOSANTS CARDIODRIVE® LES UNS AUX AUTRES SOUS TENSION. METTRE L'ARMOIRE DU SYSTÈME NIOBE HORS TENSION AVANT DE CONNECTER LE CARDIODRIVE®.**

#### **2.2 Montage du système**

Le Cardiodrive<sup>®</sup> doit être configuré de sorte à monter le moteur sur le rail de la table d'examen. L'interface utilisateur se trouve dans la salle des commandes. Le système de progression jetable est fixé sur la jambe du patient. Le câble d'entraînement flexible se situe entre l'ensemble moteur et le système de progression. Le cathéter vient se placer à l'intérieur du système de progression jetable. La figure 1 illustre le schéma de montage du Cardiodrive®.

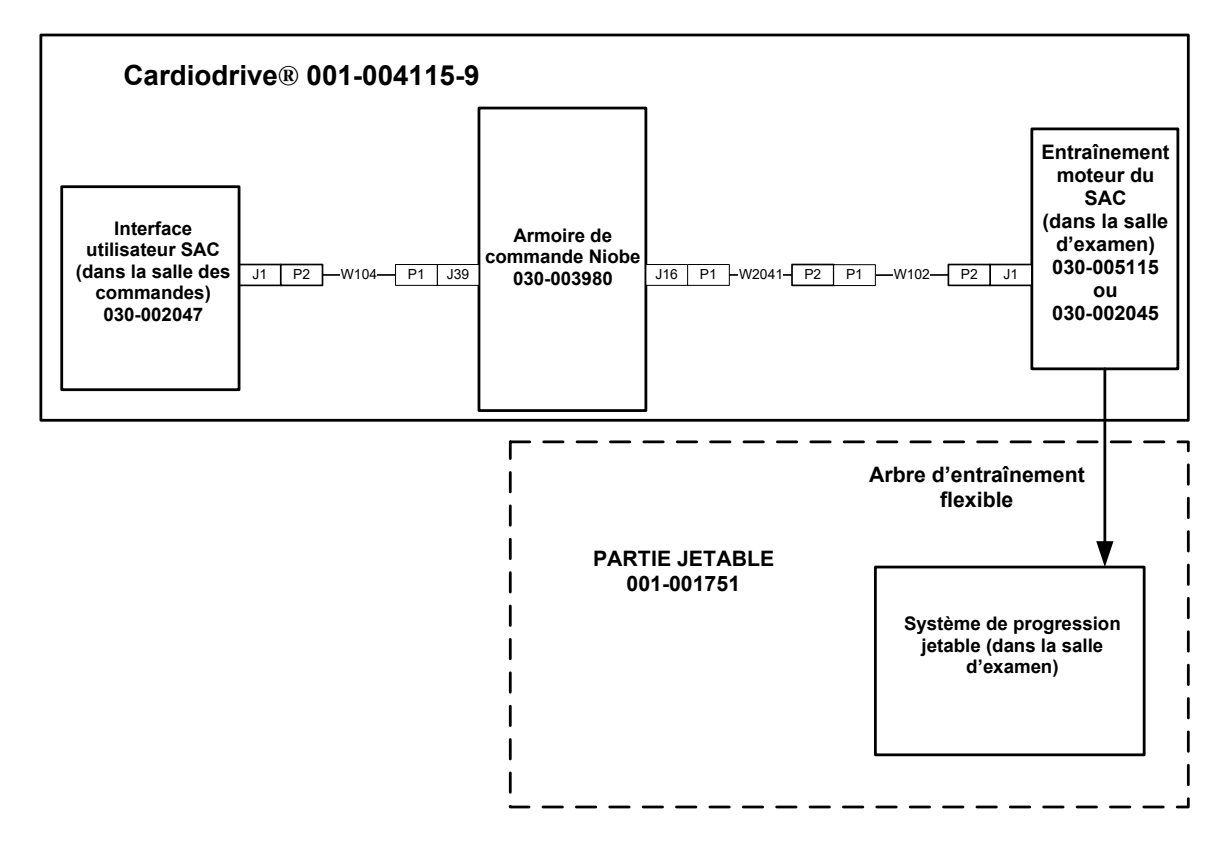

**Schéma de montage du Cardiodrive®- Figure 1.**

#### **2.3 Installation du matériel de montage de l'ensemble moteur**

- Enfoncer l'attache de l'ensemble moteur et l'installer sur le matériel de montage.
- Installer l'ensemble moteur et le matériel de montage sur le rail de la table d'examen, comme illustré à la figure 2.

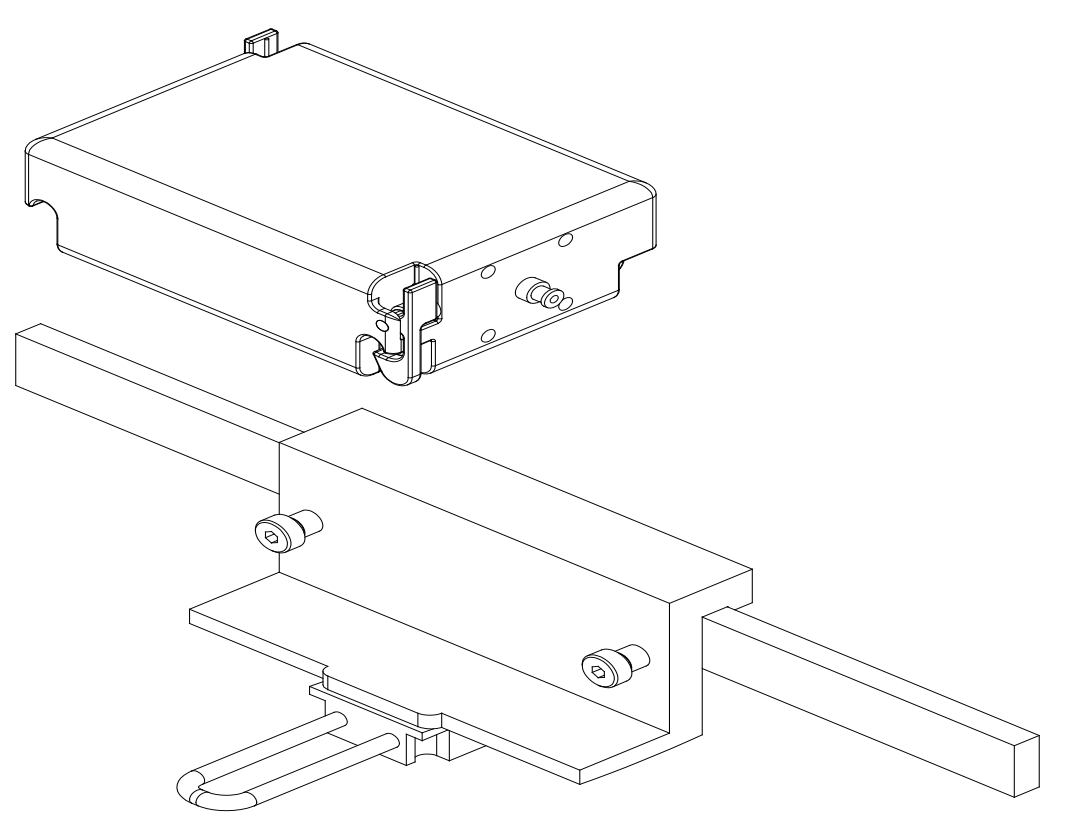

Installation du matériel de montage de l'ensemble moteur Figure 2. **Figure 2.**

#### **2.4 Installation du moteur (030-005115)**

- Fixer l'ensemble moteur au rail de la table d'examen.
	- o Le fixer au rail de sorte qu'il se trouve sur le côté gauche du patient (lorsque celui-ci est allongé sur le dos).
	- o Le fixer de sorte que l'arbre du moteur soit dirigé vers la tête du patient (et pas vers ses pieds).
- Le moteur peut être coulissé au besoin le long du rail. Sa position exacte doit être ajustée en fonction de chaque patient de sorte que le câble d'entraînement flexible soit bien tendu. Cette position variera le long du rail d'un patient à l'autre. Tenter de le placer le plus loin possible, vers les pieds du patient, sans perdre toutefois de vue l'aspect pratique.

#### **2.5 Installation de l'interface utilisateur (030-002047)**

• S'assurer que l'interface utilisateur repose sur une surface plate, à l'abri des chutes d'objets dans la salle des commandes.

#### **2.6 Installation du système de progression jetable (001-001751-1)**

- Pour l'installation du système de progression jetable, voir le mode d'emploi accompagnant le système.
- Faire coulisser le moteur du Cardiodrive® le long du rail de la table d'examen (vers la tête ou les pieds du patient) de sorte à tendre le câble d'entraînement du flexible et à le maintenir le plus droit possible pour un patient donné. Tenter de le placer le plus loin possible, vers les pieds du patient, sans perdre toutefois de vue l'aspect pratique.

## **3. MODE D'EMPLOI DU Cardiodrive®**

#### **3.1 Mise sous tension du Cardiodrive®**

- Vérifier que tous les câbles sont bien fixés aux connecteurs correspondants.
- Vérifier que le bouton d'arrêt d'urgence (E-Stop) est « DESACTIVE » (sorti) au niveau de l'interface utilisateur.
- Mettre le système Niobe sous tension de sorte à mettre également le Cardiodrive<sup>®</sup> sous tension. Voir le Mode d'emploi du système Niobe pour cette procédure. Vérifier que le dispositif d'arrêt d'urgence du système Niobe est « DESACTIVE ».
- Avant toute intervention chirurgicale, vérifier toutes les fonctionnalités suivantes afin de veiller au bon fonctionnement du dispositif.

#### **3.2 Utilisation du bouton d'arrêt d'urgence (E-Stop)**

- Lorsque le bouton d'arrêt d'urgence est en position activée (enfoncée), le cathéter est entièrement immobile. Pour pouvoir actionner le cathéter grâce aux commandes de l'interface utilisateur, le bouton d'arrêt d'urgence doit être en position désactivée (sortie). L'activation du bouton d'arrêt d'urgence du système Niobe empêche également tout mouvement du cathéter.
- Pour vérifier le fonctionnement du bouton d'arrêt d'urgence, passer à l'étape suivante.
- Vérifier que le bouton d'arrêt d'urgence (E-Stop) est « DESACTIVE » (sorti) au niveau de l'interface utilisateur.
- Appuyer sur le bouton d'arrêt d'urgence sur l'interface utilisateur.
- Vérifier que le voyant « d'alimentation » vert est éteint. Lorsque le bouton d'arrêt d'urgence est enfoncé, le tourner et le tirer à nouveau pour permettre le mouvement du cathéter Cardiodrive®. Vérifier que le voyant « d'alimentation » vert est allumé.

#### **3.3 Fonctionnement de la manette de progression et de retrait**

- Sur l'interface utilisateur, appuyer sur le bouton d'activation de la manette et la maintenir enfoncée tout en la déplaçant vers l'avant.
- Le cathéter se déplacera vers l'avant à une vitesse continue jusqu'à ce que le bouton de la manette soit relâché.
- Le voyant de « Progression » s'allume lorsque la manette fait progresser le cathéter.
- Sur l'interface utilisateur, appuyer sur le bouton d'activation de la manette et la maintenir enfoncée tout en la déplaçant vers l'arrière.
- Le cathéter se déplacera vers l'arrière à une vitesse continue jusqu'à ce que le bouton de la manette soit relâché.
- Le voyant de « Retrait » s'allume lorsque la manette est utilisée pour le retrait du cathéter.

#### **3.4 Fonctionnement du bouton de progression et de retrait par incréments de 1 mm**

- Sur l'interface graphique, vérifier que le contacteur de sélection est dirigé vers le réglage « 1 mm ».
- Appuyer une fois sur le bouton de « Progression » et le relâcher. Le cathéter avancera de 1 mm.
- Le voyant de « Progression » s'allumera lorsque le bouton de progression sera enfoncé.
- Sur l'interface graphique, appuyer une fois sur le bouton de « Retrait », puis le relâcher. Le cathéter se déplacera de 1 mm vers l'arrière.
- Le voyant de « Retrait » s'allumera lorsque le bouton de progression sera enfoncé.

#### **3.5 Fonctionnement du bouton de progression et de retrait par incréments de 3 mm**

- Sur l'interface graphique, vérifier que le contacteur de sélection est dirigé vers le réglage « 3 mm ».
- Appuyer une fois sur le bouton de « Progression », puis le relâcher. Le cathéter avancera de 3 mm.
- Le voyant de « Progression » s'allumera lorsque le bouton de « Progression » sera enfoncé.
- Sur l'interface graphique, appuyer une fois sur le bouton de « Retrait », puis le relâcher. Le cathéter se déplacera de 3 mm vers l'arrière.
- Le voyant de « Retrait » s'allumera lorsque le bouton de progression sera enfoncé.

#### **3.6 Mise hors tension du Cardiodrive®**

Mettre le système Niobe hors tension pour mettre le Cardiodrive® hors tension. Voir le Mode d'emploi du système Niobe pour cette procédure.

#### **3.7 Récupération après erreur**

Si l'interface utilisateur ne semble pas fonctionner (et donc contrôler le déplacement du cathéter), vérifier que le voyant « d'alimentation » est allumé.

- Si le voyant « d'alimentation » n'est pas allumé, vérifier que le bouton d'arrêt d'urgence est « DESACTIVE ». Vérifier également que le dispositif d'arrêt d'urgence du système Niobe est « DESACTIVE ».
- Si le moteur ne fonctionne pas, vérifier que le bouton d'arrêt d'urgence est « DESACTIVE ». Vérifier également que le dispositif d'arrêt d'urgence du système Niobe est « DESACTIVE ».
- Si le moteur arrête de tourner et qu'il ne répond pas à l'interface utilisateur, celui-ci a pu détecter une forte résistance mécanique au niveau du système et s'arrêter automatiquement. Pour résoudre un tel problème :
	- a) Vérifier dans un premier temps que le câble d'entraînement jetable et le système de progression jetable sont toujours dans leur position d'origine pour ce patient.
	- b) Déconnecter le câble d'entraînement jetable de l'ensemble moteur.
	- c) Appuyer sur le bouton rouge de l'interface utilisateur, puis le tourner de sorte à le faire ressortir afin de désactiver le moteur et réactiver ce dernier. Faire ensuite progresser le cathéter à l'aide de la manette. Un cycle d'alimentation a pour effet de réinitialiser le moteur.
	- d) Écouter le moteur afin de déterminer si le bruit correspond à un fonctionnement du moteur. Si le moteur tourne, remplacer le système de progression jetable.
	- e) Si le moteur ne tourne pas, le moteur doit faire l'objet d'une réparation.
	- f) Pour l'identification des différents composants jetables, se reporter au mode d'emploi du consommable jetable.

# **4. DÉFINITIONS DE L'INTERFACE UTILISATEUR**

Cette section décrit chacune des commandes et chacun des voyants de système de l'interface utilisateur.

#### **4.1 Tableau d'utilisation des commandes**

Le tableau ci-dessous décrit chacune des commandes et indique l'effet de chacune d'elles quant au déplacement du cathéter.

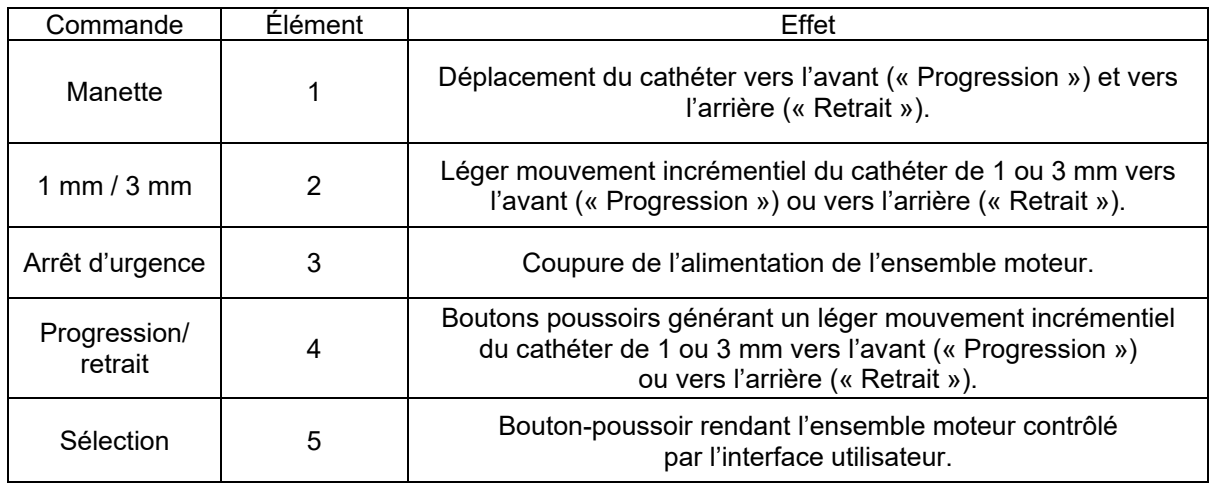

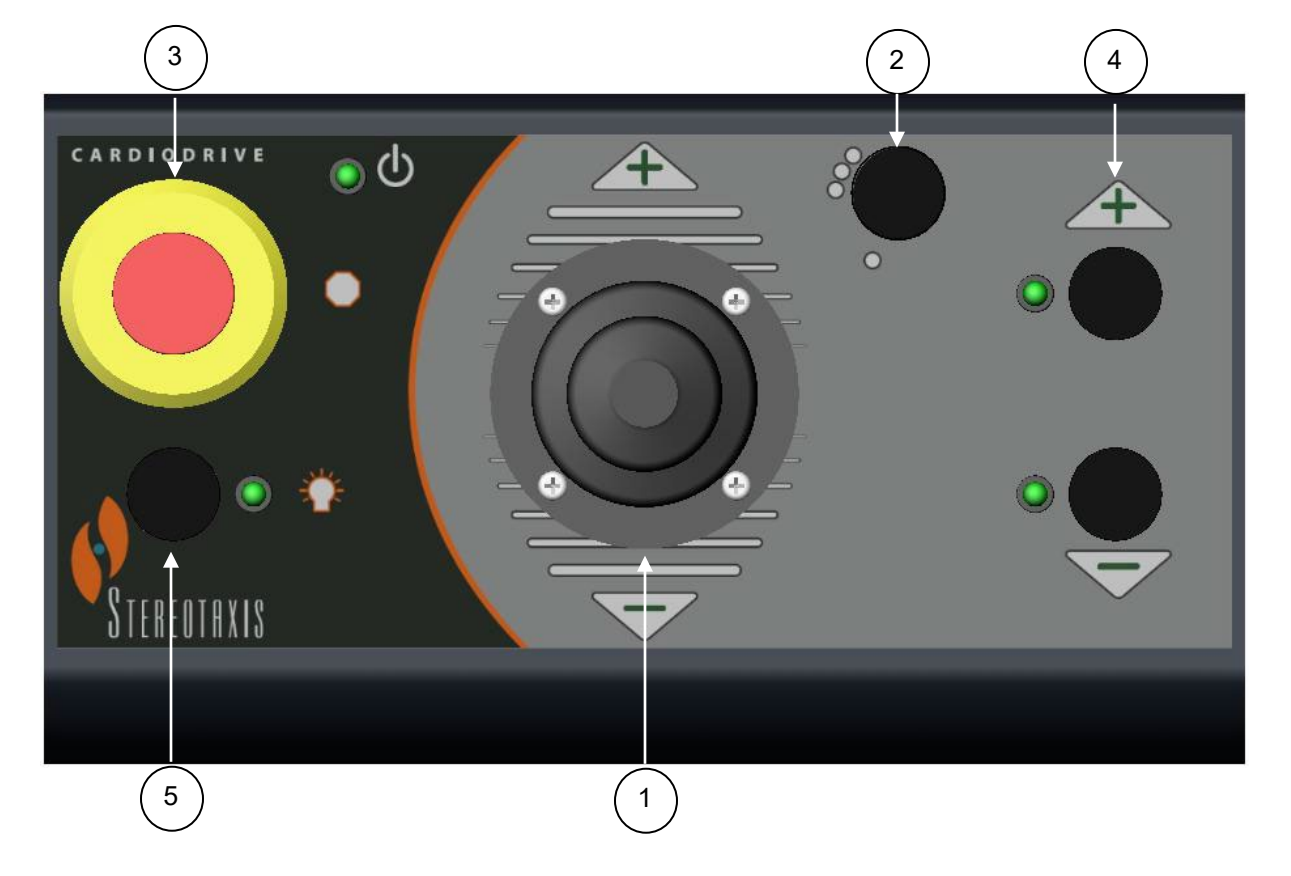

#### **4.2 Tableau d'utilisation des voyants**

Le tableau ci-dessous décrit chacun des voyants et indique l'effet de chacun d'eux quant au Cardiodrive® et au déplacement du cathéter.

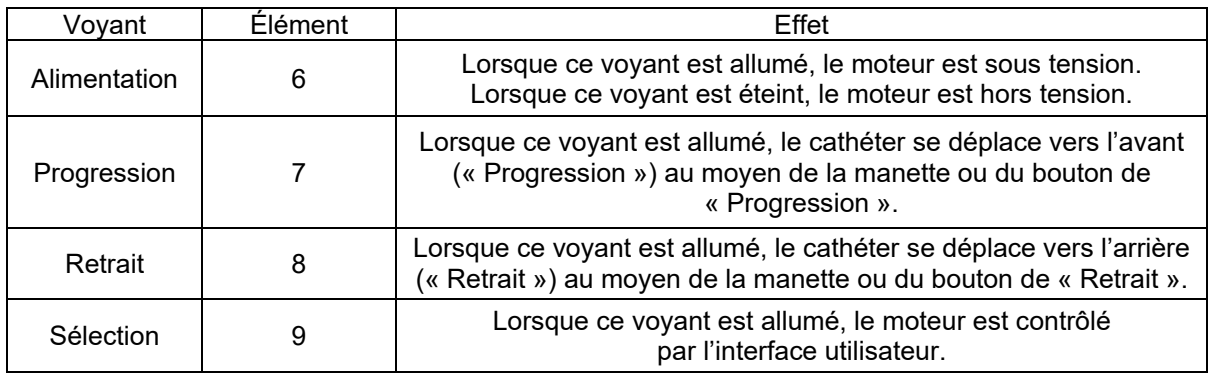

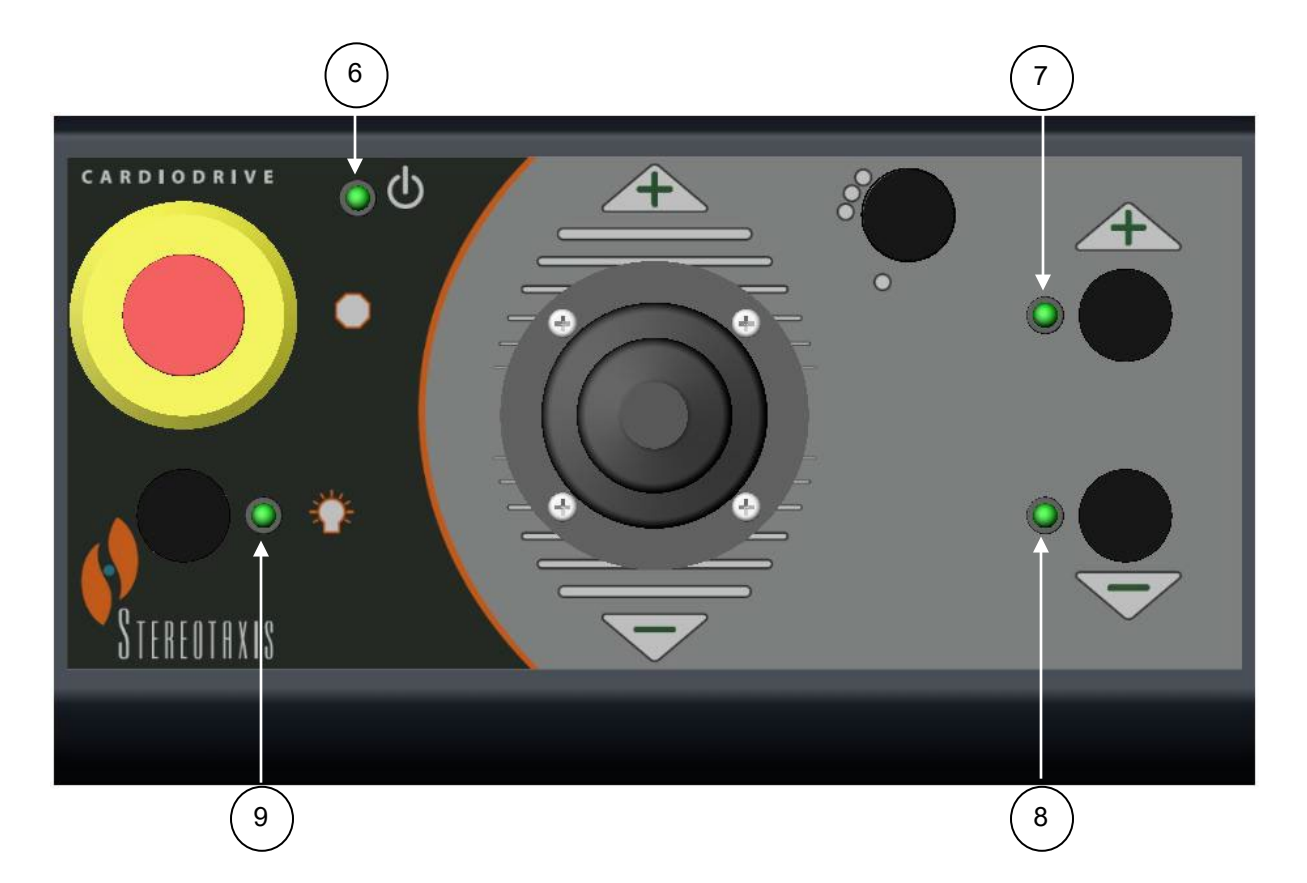

#### **4.3 Spécifications de performances**

Le tableau ci-dessous récapitule les spécifications de performances du Cardiodrive®.

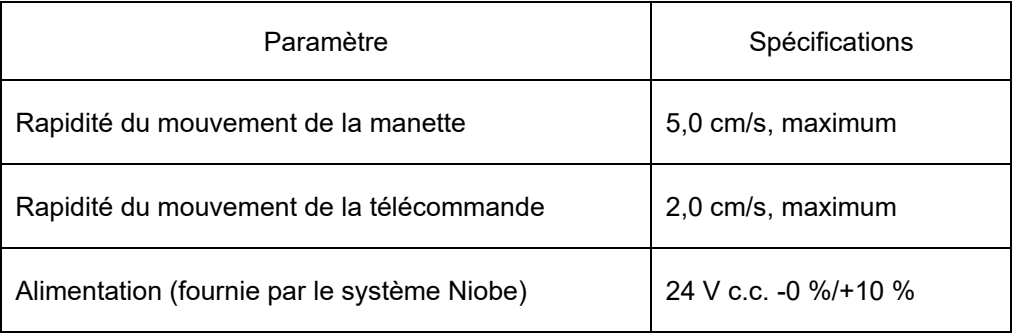

#### **4.4 Valeurs environnementales concernant le transport et le stockage :**

- -10 °C à +40 °C : Plage de température
- 20 à 95 % : Humidité relative

700 à 1 060 hPa : Pression d'air

#### **4.5 Informations supplémentaires disponibles sur demande**

Stereotaxis mettra à disposition sur demande les documents suivants : schémas de circuit, listes de pièces, descriptions, instructions d'étalonnage ou autres informations qui aideront le personnel technique dûment qualifié de l'utilisateur à réparer les pièces du Cardiodrive®. Elles sont conçues par Stereotaxis comme des dispositifs réparables.

## **5. MAINTENANCE DU Cardiodrive®**

Cette section décrit la procédure de maintenance de base du Cardiodrive®.

#### **5.1 Nettoyage**

Ne stériliser aucun des composants Cardiodrive® par autoclave. L'équipement électrique Cardiodrive® est conçu pour pouvoir être simplement essuyé à l'aide d'un chiffon ou d'une compresse humidifié de désinfectant hospitalier usuel. Ne jamais submerger le moindre composant du Cardiodrive®.

# **6. Kit d'interface deux utilisateurs Cardiodrive® en option**

#### **6.1 Fonctionnement de l'interface à choix d'utilisateur**

Le kit d'interface deux utilisateurs Cardiodrive® 020-005854-1 est doté d'un boîtier de commandes manuelles situé dans la salle des commandes. L'interface utilisateur dont le voyant « d'alimentation » est allumé contrôle le moteur. Une seule interface utilisateur peut contrôler le moteur à la fois. Pour pouvoir contrôler le moteur depuis l'interface utilisateur de la salle des commandes, mettre le bouton du boîtier de commande manuelle en position « A ». Le voyant « d'alimentation » s'allumera pour indiquer que l'interface utilisateur de la salle des commandes contrôle le moteur. Le voyant « d'alimentation » de l'interface utilisateur à distance s'éteint, indiquant ainsi que cette interface n'a plus le contrôle du moteur. Pour pouvoir contrôler le moteur depuis l'interface utilisateur à distance, mettre le bouton du boîtier de commande manuelle en position « B ». Le voyant « d'alimentation » s'allumera pour indiquer que l'interface utilisateur à distance contrôle le moteur. Le voyant « d'alimentation » de l'interface utilisateur de la salle des commandes s'éteint, indiquant ainsi que cette interface n'a plus le contrôle du moteur.

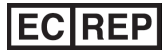

MDSS (Medical Device Safety Service GmbH) Schiffgraben 41 30175 Hannover, Allemagne

# 0086